## **Příloha 4 – Jar – vytváření a používání archivů**

Formát souborů JAR (Java Archive), které se používají pro seskupování více souborů (většinou soubory .class, mohou být i další) do jednoho zkompresovaného, je odvozen z formátu souborů ZIP. Soubory JAR jsou přenositelné mezi jednotlivými platformami a mohou obsahovat další doplňující informace o vložených souborech – používá k tomu tzv. "manifest" soubor (META-INF\MANIFEST.MF) a případně soubory s digitálními podpisy (META-INF\\*.SF). Soubory JAR se vytvářejí pomocí programu jar, který je součástí Java SDK.

Program jar má parametry příkazové řádky odvozené od archivačního program tar, který se používá v unixových operačních systémech, a vypadá následovně:

jar [volby] archiv vstupní\_soubor[y]

Volby jsou následující:

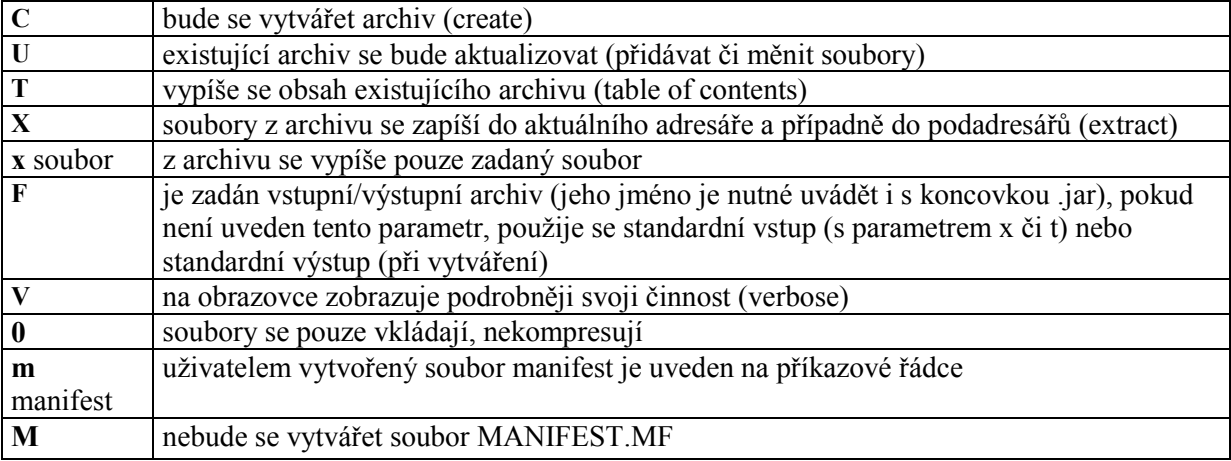

Příklady použití:

vytvoření archivu:

```
jar cvf mujArchiv.jar *.class
jar cvf it_112.jar cz\vse\it_112\*.class
```
aktualizace archivu

jar uvf it\_112.jar cz\vse\it\_112\\*.class

výpis obsahu archivu

jar tvf it\_112.jar

extrahování souboru z archivu do aktuálního adresáře a podadresářů

jar xvf it\_112.jar

vytvoření archivu včetně vlastního manifest souboru

jar cvfm mujManifest.mf mujArchiv.jar \*.class

Do jar archivu lze vkládat (a z něho používat) i obrázky a zvukové soubory. Soubor jar lze specifikovat v proměnné CLASSPATH pro vyhledávání tříd (souborů .class): set CLASSPATH="mujArchiv.jar;it\_112.jar;." - java bude vyhledávat soubory .class i v archivech mujArchiv.jar, it\_112.jar a v aktuálním adresáři (a samozřejmě ve standardním archivu jre\lib\rt.jar).

Následují dva příklady použití souborů jar v appletu:

```
<applet code=Animator.class
archive="jars/animator.jar"
width=460 height=160>
<param name=foo value="bar">
</applet>
<applet code=Animator.class
archive="classes.jar, images.jar, sounds.jar"
width=460 height=160>
<param name=foo value="bar">
</applet>
```
V pomocném souboru MANIFEST.MF v archivu jar mohou být uloženy informace o verzích tříd,

digitální podpisy tříd a některé další. Zde si popíšeme, jak vytvořit spustitelný archiv.

Pokud máte aplikaci zabalenou v souboru JAR, potřebujete v souboru Manifest.mf označit třídu, která

se má spouštět (tj. třídu, ze které se má spustit metoda public static void main (String[] args)). Toho se docílí řádkem:

```
Main-Class: třída
v Manifest souboru, který se vloží programem jar do archivu.
```
Vlastní spuštění aplikace poté proběhne následujícím příkazem

java –jar archiv.jar